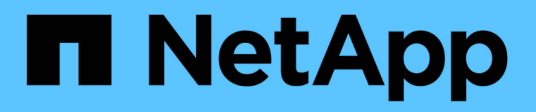

## **Référence**

Astra Trident NetApp April 16, 2024

This PDF was generated from https://docs.netapp.com/fr-fr/trident-2301/trident-reference/ports.html on April 16, 2024. Always check docs.netapp.com for the latest.

# **Sommaire**

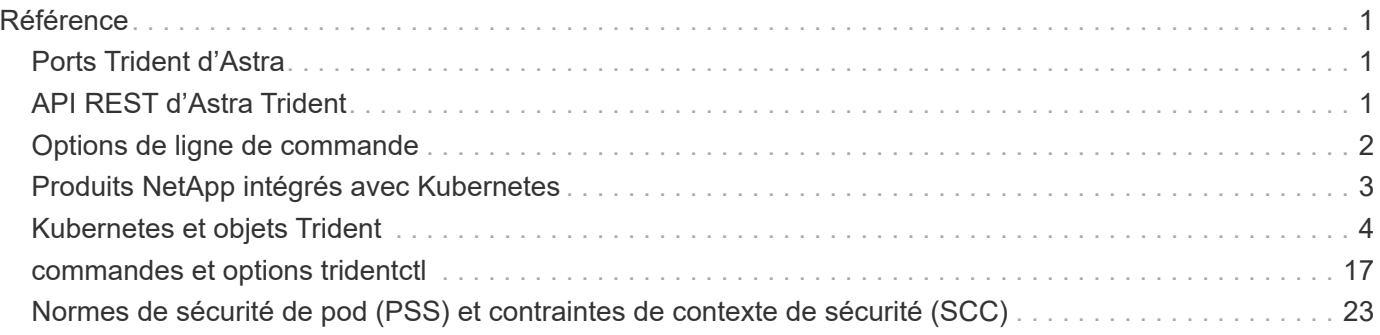

# <span id="page-2-0"></span>**Référence**

## <span id="page-2-1"></span>**Ports Trident d'Astra**

Découvrez les ports qu'Astra Trident utilise pour la communication.

### **Ports Trident d'Astra**

Astra Trident communique sur les ports suivants :

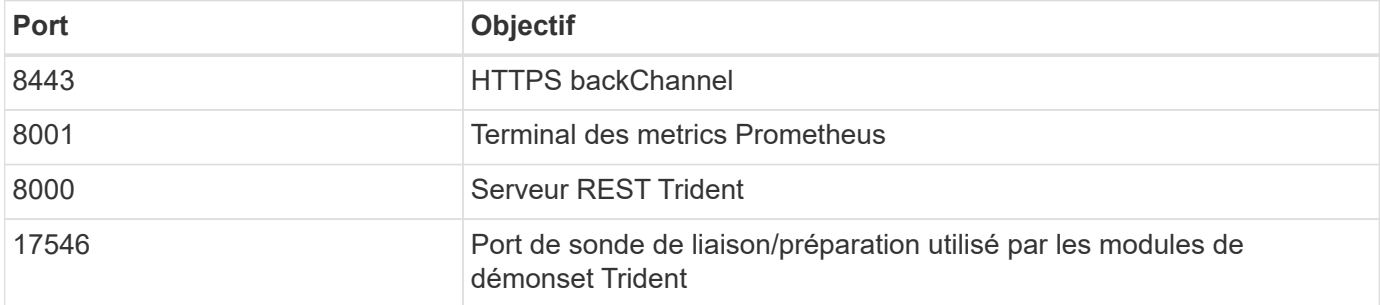

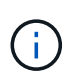

Le port de la sonde de liaison/préparation peut être modifié lors de l'installation à l'aide du --probe-port drapeau. Il est important de s'assurer que ce port n'est pas utilisé par un autre processus sur les nœuds worker.

## <span id="page-2-2"></span>**API REST d'Astra Trident**

Pendant ["commandes et options tridentctl"](#page-18-0) Vous pouvez utiliser le terminal REST directement si vous le souhaitez. Pour interagir avec l'API REST Astra Trident,

### **Quand utiliser l'API REST**

Il est utile pour les installations avancées qui utilisent Astra Trident en tant que binaire autonome dans les déploiements non Kubernetes.

Avec Astra Trident, qui offre une meilleure sécurité REST API est limité à localhost par défaut lors de l'exécution dans un pod. Pour changer ce comportement, vous devez définir Astra Trident -address dans sa configuration pod.

### **Avec l'API REST**

L'API fonctionne comme suit :

GET

- GET <trident-address>/trident/v1/<object-type>: Affiche tous les objets de ce type.
- GET <trident-address>/trident/v1/<object-type>/<object-name>: Obtient les détails de l'objet nommé.

```
POST
```
POST <trident-address>/trident/v1/<object-type>: Crée un objet du type spécifié.

- Nécessite une configuration JSON pour que l'objet soit créé. Pour la spécification de chaque type d'objet, voir lien:tridentctl.html[tridentctl commandes et options].
- Si l'objet existe déjà, le comportement varie : les systèmes back-end mettent à jour l'objet existant, tandis que tous les autres types d'objet échoueront.

#### DELETE

```
DELETE <trident-address>/trident/v1/<object-type>/<object-name>: Supprime la ressource
nommée.
```
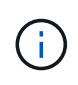

Les volumes associés aux systèmes back-end ou aux classes de stockage continueront d'exister. Ils doivent être supprimés séparément. Pour plus d'informations, consultez le lien :tridentctl.html[tridentctl commandes et options].

Pour des exemples de la façon dont ces API sont appelées, passez le débogage (-d) drapeau. Pour plus d'informations, consultez le lien :tridentctl.html[tridentctl commandes et options].

## <span id="page-3-0"></span>**Options de ligne de commande**

Astra Trident expose plusieurs options de ligne de commande pour l'orchestrateur Trident. Vous pouvez utiliser ces options pour modifier votre déploiement.

#### **Journalisation**

- -debug: Active la sortie de débogage.
- -loglevel <level>: Définit le niveau de consignation (débogage, info, avertissement, erreur, fatal). La valeur par défaut est INFO.

#### **Kubernetes**

- -k8s\_pod: Utilisez cette option ou -k8s\_api\_server Pour activer la prise en charge de Kubernetes. La configuration de cette configuration entraîne l'utilisation par Trident des identifiants du compte de service Kubernetes du pod qui y est associé pour contacter le serveur d'API. Cela fonctionne uniquement lorsque Trident s'exécute en tant que pod dans un cluster Kubernetes avec les comptes de service activés.
- -k8s api server <insecure-address:insecure-port>: Utilisez cette option ou -k8s pod Pour activer la prise en charge de Kubernetes. Lorsqu'il est spécifié, Trident se connecte au serveur API Kubernetes à l'aide de l'adresse et du port non sécurisés fournis. Trident peut donc être déployé en dehors d'un pod, mais il ne prend uniquement en charge les connexions non sécurisées vers le serveur API. Pour vous connecter de manière sécurisée, déployez Trident dans un pod avec le -k8s pod option.
- -k8s config path <file>: Obligatoire ; vous devez spécifier ce chemin d'accès à un fichier KubeConfig.

#### **Docker**

• -volume driver <name>: Nom du pilote utilisé lors de l'enregistrement du plugin Docker. La valeur par

défaut est netapp.

- -driver port <port-number>: Écouter sur ce port plutôt que sur un socket de domaine UNIX.
- -config <file>: Obligatoire ; vous devez spécifier ce chemin d'accès à un fichier de configuration backend.

### **REPOS**

• -address <ip-or-host>: Spécifie l'adresse à laquelle le serveur DE REPOS de Trident doit écouter. Par défaut, localhost. Lorsque vous écoutez sur localhost et exécutez-les dans un pod Kubernetes, l'interface REST n'est pas directement accessible depuis l'extérieur du pod. Utiliser -address "" Pour rendre l'interface REST accessible depuis l'adresse IP du pod.

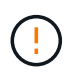

Vous pouvez configurer l'interface REST de Trident pour écouter et utiliser l'interface 127.0.0.1 (pour IPv4) ou [::1] (pour IPv6) uniquement.

- -port <port-number>: Indique le port sur lequel le serveur REST de Trident doit écouter. La valeur par défaut est 8000.
- -rest: Active l'interface REST. Valeur true par défaut.

## <span id="page-4-0"></span>**Produits NetApp intégrés avec Kubernetes**

Le portefeuille de produits de stockage NetApp s'intègre à différents aspects d'un cluster Kubernetes, offrant des fonctionnalités avancées de gestion des données qui améliorent la fonctionnalité, la capacité, la performance et la disponibilité du déploiement Kubernetes.

#### **Astra**

["Astra"](https://docs.netapp.com/us-en/astra/) Les entreprises peuvent ainsi gérer, protéger et déplacer plus facilement leurs workloads conteneurisés dans des clouds publics et sur site, que ce soit sur Kubernetes. Astra provisionne et fournit un stockage persistant pour les conteneurs en utilisant Trident, la gamme de stockage étendue et éprouvée de NetApp dans le cloud public et sur site. Il offre également un ensemble complet de fonctionnalités avancées de gestion des données intégrant la cohérence applicative, telles que les copies Snapshot, la sauvegarde et la restauration, les journaux d'activité et le clonage actif pour la protection des données, la reprise d'activité, l'audit des données et la migration pour les workloads Kubernetes.

#### **ONTAP**

ONTAP est un système d'exploitation de stockage unifié multiprotocole de NetApp qui offre des fonctionnalités avancées de gestion des données pour toutes les applications. Les systèmes ONTAP sont dotés de configurations 100 % Flash, hybrides ou 100 % HDD et proposent différents modèles de déploiement, notamment du matériel spécialisé (FAS et AFF), de l'infrastructure générique (ONTAP Select) et du cloud uniquement (Cloud Volumes ONTAP).

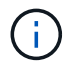

Trident prend en charge tous les modèles de déploiement ONTAP mentionnés ci-dessus.

### **Cloud Volumes ONTAP**

["Cloud Volumes ONTAP"](http://cloud.netapp.com/ontap-cloud?utm_source=GitHub&utm_campaign=Trident) Est une appliance de stockage exclusivement logicielle qui exécute le logiciel de gestion des données ONTAP dans le cloud. Vous pouvez utiliser Cloud Volumes ONTAP pour les charges de travail de production, la reprise après incident, les DevOps, les partages de fichiers et la gestion des bases de données. Il étend le stockage d'entreprise au cloud en offrant les fonctionnalités d'efficacité du stockage, la haute disponibilité, la réplication des données, le Tiering des données et la cohérence applicative.

### **Amazon FSX pour NetApp ONTAP**

["Amazon FSX pour NetApp ONTAP"](https://docs.aws.amazon.com/fsx/latest/ONTAPGuide/what-is-fsx-ontap.html) Service AWS entièrement géré qui permet aux clients de lancer et d'exécuter des systèmes de fichiers optimisés par le système d'exploitation du stockage NetApp ONTAP. La solution FSX pour ONTAP permet aux clients d'exploiter les fonctionnalités, les performances et les capacités d'administration de NetApp qu'ils connaissent, tout en profitant de la simplicité, de l'agilité, de la sécurité et de l'évolutivité du stockage des données sur AWS. FSX pour ONTAP prend en charge de nombreuses fonctionnalités de système de fichiers et API d'administration d'ONTAP.

### **Logiciel Element**

["Elément"](https://www.netapp.com/data-management/element-software/) offre à l'administrateur du stockage la possibilité de consolider les charges de travail pour un encombrement du stockage simplifié et optimisé. Associé à une API pour automatiser tous les aspects de la gestion du stockage, Element permet aux administrateurs du stockage d'en faire plus avec moins d'efforts.

### **NetApp HCI**

["NetApp HCI"](https://www.netapp.com/virtual-desktop-infrastructure/netapp-hci/) simplifie la gestion et l'évolutivité du data center en automatisant les tâches de routine et en permettant aux administrateurs d'infrastructure de se concentrer sur des fonctions plus importantes.

NetApp HCI est entièrement pris en charge par Trident. Trident peut provisionner et gérer des terminaux de stockage pour les applications conteneurisées directement sur la plateforme de stockage NetApp HCI sousjacente.

### **Azure NetApp Files**

["Azure NetApp Files"](https://azure.microsoft.com/en-us/services/netapp/) Est un service de partage de fichiers Azure haute performance optimisé par NetApp. Vous pouvez exécuter les workloads basés sur des fichiers les plus exigeants dans Azure de façon native, avec les performances et les fonctionnalités avancées de gestion des données que vous attendez de NetApp.

### **Cloud Volumes Service pour Google Cloud**

["NetApp Cloud Volumes Service pour Google Cloud"](https://cloud.netapp.com/cloud-volumes-service-for-gcp?utm_source=GitHub&utm_campaign=Trident) Est un service de fichiers cloud natif qui fournit des volumes NAS sur NFS et SMB avec des performances 100 % Flash. Ce service permet à tous les workloads, y compris les applications héritées, d'être exécutés dans le cloud GCP. Il fournit un service entièrement géré qui offre des performances élevées et régulières, un clonage instantané, une protection des données et un accès sécurisé aux instances Google Compute Engine (GCE).

## <span id="page-5-0"></span>**Kubernetes et objets Trident**

Vous pouvez interagir avec Kubernetes et Trident à l'aide des API REST en lisant et en écrivant des objets de ressource. La relation entre Kubernetes et Trident, Trident et le stockage, ainsi que Kubernetes et le stockage est établie avec plusieurs objets de ressources. Certains de ces objets sont gérés par Kubernetes et d'autres sont gérés à

l'aide de Trident.

### **Comment les objets interagissent-ils les uns avec les autres ?**

La manière la plus simple de comprendre les objets, leur rôle et leur interaction consiste à suivre une seule demande de stockage auprès d'un utilisateur Kubernetes :

- 1. Un utilisateur crée un PersistentVolumeClaim demander un nouveau PersistentVolume D'une taille spécifique dans un Kubernetes StorageClass qui a été précédemment configuré par l'administrateur.
- 2. Le Kubernetes StorageClass Identifie Trident comme mécanisme de provisionnement et inclut des paramètres indiquant à Trident comment provisionner un volume pour la classe demandée.
- 3. Trident s'occupe par lui-même StorageClass avec le même nom qui identifie la correspondance Backends et StoragePools qu'il peut utiliser pour provisionner des volumes pour la classe.
- 4. Trident provisionne le stockage sur un back-end correspondant et crée deux objets : un PersistentVolume Dans Kubernetes qui indique à Kubernetes comment rechercher, monter et traiter le volume, et à un volume dans Trident qui conserve la relation entre le système PersistentVolume et le stockage réel.
- 5. Kubernetes lie le PersistentVolumeClaim vers le nouveau PersistentVolume. Des modules qui incluent PersistentVolumeClaim Montez le volume persistant sur n'importe quel hôte sur lequel il s'exécute.
- 6. Un utilisateur crée un VolumeSnapshot D'un volume persistant existant, à l'aide d'un VolumeSnapshotClass Ce que nous pointe vers Trident.
- 7. Trident identifie le volume associé à la demande de volume persistant et crée un snapshot du volume sur son back-end. Elle crée également un VolumeSnapshotContent Cela indique à Kubernetes comment identifier le Snapshot.
- 8. Un utilisateur peut créer un PersistentVolumeClaim à l'aide de VolumeSnapshot en tant que source.
- 9. Trident identifie le snapshot requis et effectue les mêmes étapes que lors de la création d'un PersistentVolume et a Volume.

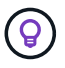

Pour en savoir plus sur les objets Kubernetes, nous vous recommandons vivement de lire le ["Volumes persistants"](https://kubernetes.io/docs/concepts/storage/persistent-volumes/) Section de la documentation Kubernetes.

#### **Kubernetes** PersistentVolumeClaim **objets**

Un Kubernetes PersistentVolumeClaim Cet objet est une demande de stockage faite par un utilisateur du cluster Kubernetes.

Outre la spécification standard, Trident permet aux utilisateurs de spécifier les annotations spécifiques au volume suivantes s'ils veulent remplacer les valeurs par défaut que vous définissez dans la configuration backend :

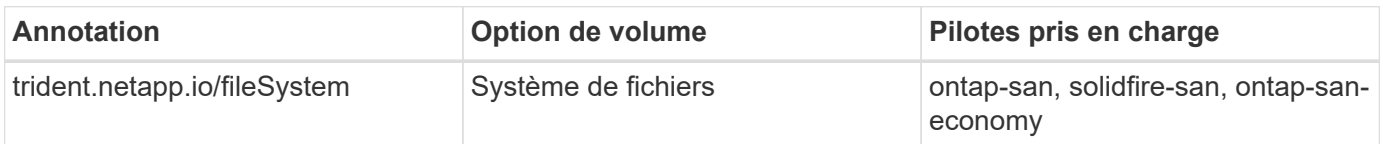

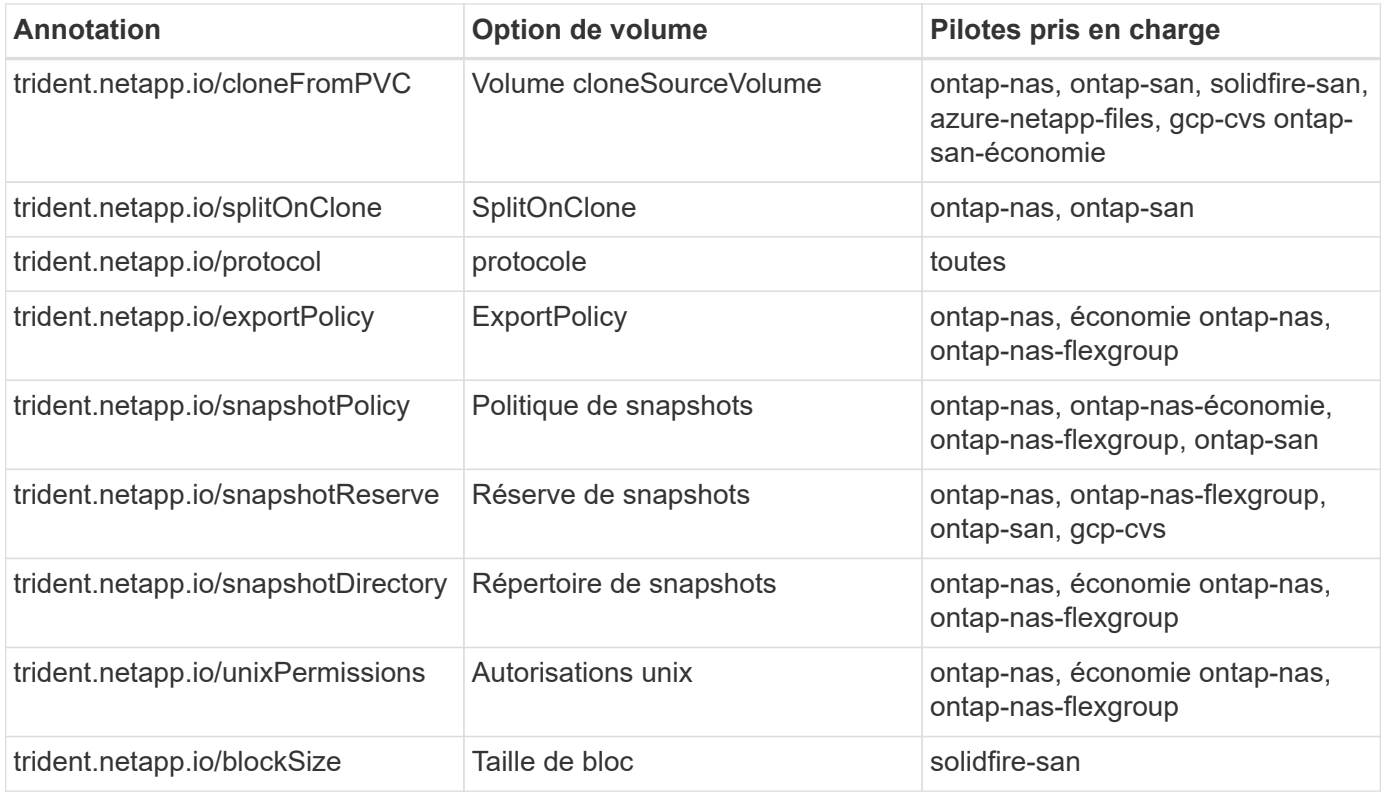

Si le volume persistant créé est de Delete Lors de la récupération de la règle, Trident supprime le volume persistant et le volume de sauvegarde lorsque le volume persistant est libéré (c'est-à-dire lors de la suppression de la demande de volume persistant). En cas d'échec de l'action de suppression, Trident marque le volume persistant comme tel et tente régulièrement l'opération jusqu'à ce qu'il réussisse ou que le volume persistant soit supprimé manuellement. Si le PV utilise le Retain La règle, Trident l'ignore et suppose que l'administrateur l'nettoie depuis Kubernetes et le back-end, permettant ainsi de sauvegarder ou d'inspecter le volume avant sa suppression. Notez que la suppression du volume persistant n'entraîne pas la suppression du volume de sauvegarde par Trident. Vous devez le supprimer à l'aide de l'API REST (tridentctl).

Trident prend en charge la création de copies Snapshot de volumes à l'aide de la spécification CSI : vous pouvez créer un Snapshot de volume et l'utiliser comme source de données pour cloner des demandes de volume existantes. Ainsi, des copies instantanées de volumes persistants peuvent être exposées à Kubernetes sous forme de snapshots. Les snapshots peuvent ensuite être utilisés pour créer de nouveaux volumes persistants. Découvrez-en plus On-Demand Volume Snapshots pour voir comment cela fonctionne.

Trident fournit également le système cloneFromPVC et splitOnClone annotations pour la création de clones. Vous pouvez utiliser ces annotations pour cloner une demande de volume persistant sans avoir à utiliser l'implémentation CSI (sur Kubernetes 1.13 et version antérieure) ou si votre version Kubernetes ne prend pas en charge les copies Snapshot de volume bêta (Kubernetes 1.16 et versions antérieures). N'oubliez pas que Trident 19.10 prend en charge le workflow CSI pour le clonage à partir d'une demande de volume persistant.

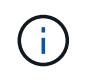

Vous pouvez utiliser le cloneFromPVC et splitOnClone Annotations avec CSI Trident ainsi que le front-end traditionnel non CSI.

Voici un exemple : si un utilisateur a déjà un volume persistant appelé mysql, L'utilisateur peut créer un nouveau PVC appelé mysqlclone en utilisant l'annotation, par exemple trident.netapp.io/cloneFromPVC: mysql. Avec ce jeu d'annotations, Trident clone le volume correspondant à la demande de volume mysql au lieu de provisionner un volume entièrement.

Prenez en compte les points suivants :

- Nous vous recommandons de cloner un volume inactif.
- Un volume persistant et son clone doivent se trouver dans le même namespace Kubernetes et avoir la même classe de stockage.
- Avec le ontap-nas et ontap-san Pilotes, il peut être souhaitable de définir l'annotation PVC trident.netapp.io/splitOnClone en conjonction avec trident.netapp.io/cloneFromPVC. Avec trident.netapp.io/splitOnClone réglez sur true, Trident divise le volume cloné du volume parent et, par conséquent, découplant complètement le cycle de vie du volume cloné de sa parent, au détriment de la perte de l'efficacité du stockage. Pas de réglage trident.netapp.io/splitOnClone ou le définir sur false cette baisse de la consommation d'espace sur le back-end implique des frais de création des dépendances entre les volumes parent et clone de sorte que le volume parent ne puisse pas être supprimé, à moins que le clone ne soit supprimé en premier. Si le fractionnement du clone s'avère judicieux, il s'agit de cloner un volume de base de données vide où l'on peut attendre du volume et de son clone pour diverger considérablement, et ne bénéficier pas des fonctionnalités d'efficacité du stockage offertes par ONTAP.

Le sample-input Le répertoire contient des exemples de définitions de volume persistant à utiliser avec Trident. Pour une description complète des paramètres et des paramètres associés aux volumes Trident, reportez-vous à la section objets volume Trident.

### **Kubernetes** PersistentVolume **objets**

Un Kubernetes PersistentVolume Cet objet représente un élément de stockage mis à disposition du cluster Kubernetes. Il dispose d'un cycle de vie indépendant du pod qui l'utilise.

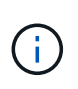

Création de Trident PersistentVolume Les objets et les enregistre automatiquement avec le cluster Kubernetes en fonction des volumes qu'il provisionne. Vous n'êtes pas censé les gérer vous-même.

Lorsque vous créez une demande de volume persistant faisant référence à une configuration Trident StorageClass, Trident provisionne un nouveau volume en utilisant la classe de stockage correspondante et enregistre un nouveau volume persistant pour ce volume. Lors de la configuration du volume provisionné et du volume persistant correspondant, Trident respecte les règles suivantes :

- Trident génère un nom de volume persistant pour Kubernetes et un nom interne utilisé pour le provisionnement du stockage. Dans les deux cas, il garantit que les noms sont uniques dans leur périmètre.
- La taille du volume correspond le plus possible à la taille demandée dans le PVC, bien qu'elle puisse être arrondie à la quantité la plus proche, selon la plate-forme.

#### **Kubernetes** StorageClass **objets**

Kubernetes StorageClass les objets sont spécifiés par le nom dans PersistentVolumeClaims provisionner le stockage avec un ensemble de propriétés. La classe de stockage elle-même identifie le mécanisme de provisionnement à utiliser et définit cet ensemble de propriétés, comme le mécanisme de provisionnement le comprend.

Il s'agit de l'un des deux objets de base qui doivent être créés et gérés par l'administrateur. L'autre est l'objet back-end Trident.

Un Kubernetes StorageClass Voici quelques aspects d'un objet qui utilise Trident :

```
apiVersion: storage.k8s.io/v1
kind: StorageClass
metadata:
    name: <Name>
provisioner: csi.trident.netapp.io
mountOptions: <Mount Options>
parameters:
    <Trident Parameters>
allowVolumeExpansion: true
volumeBindingMode: Immediate
```
Ces paramètres sont spécifiques à Trident et indiquent à Trident comment provisionner des volumes pour la classe.

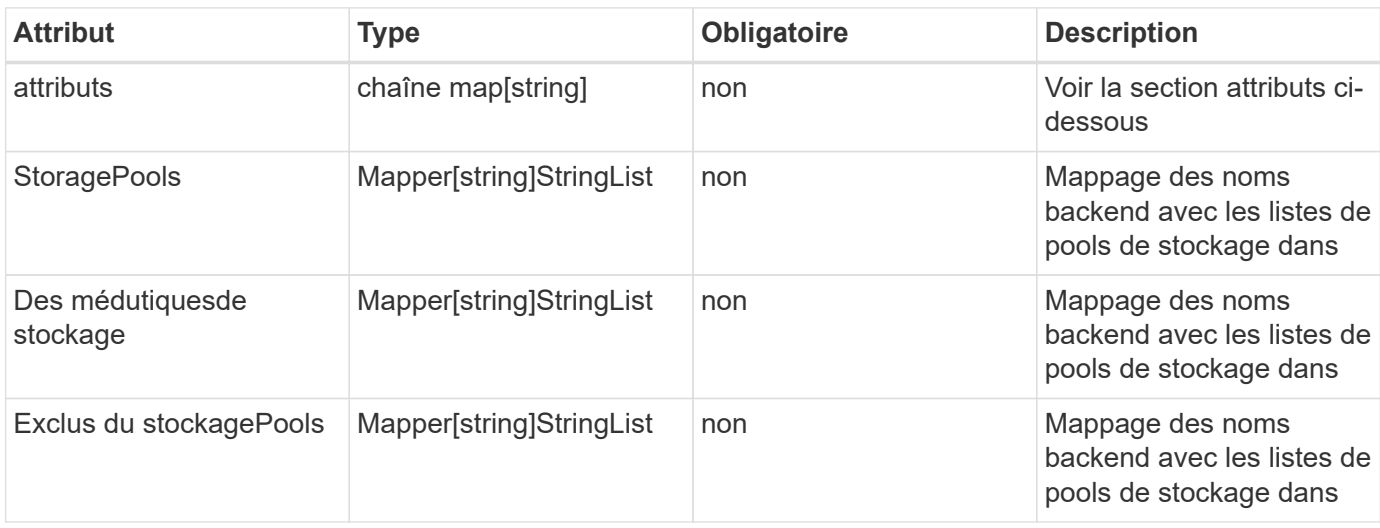

Les paramètres de classe de stockage sont les suivants :

Les attributs de stockage et leurs valeurs possibles peuvent être classés en attributs de sélection des pools de stockage et en attributs Kubernetes.

#### **Attributs de sélection du pool de stockage**

Ces paramètres déterminent quels pools de stockage gérés par Trident doivent être utilisés pour provisionner les volumes d'un type donné.

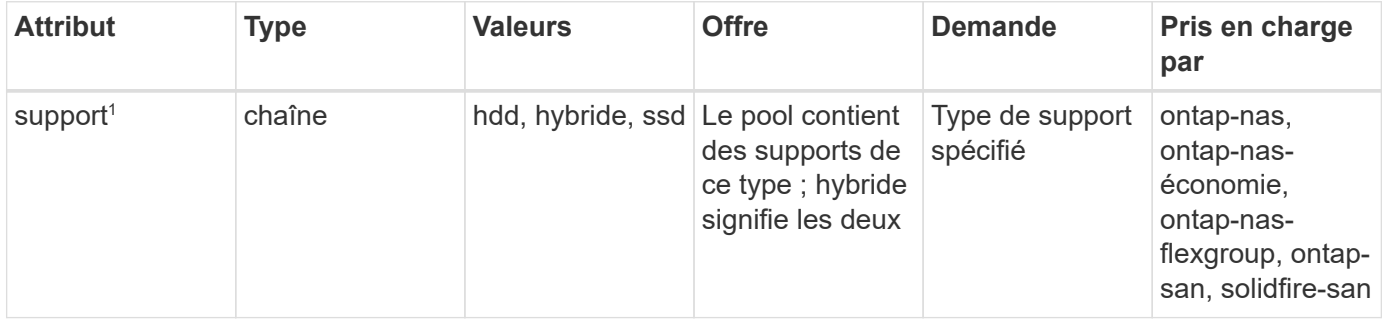

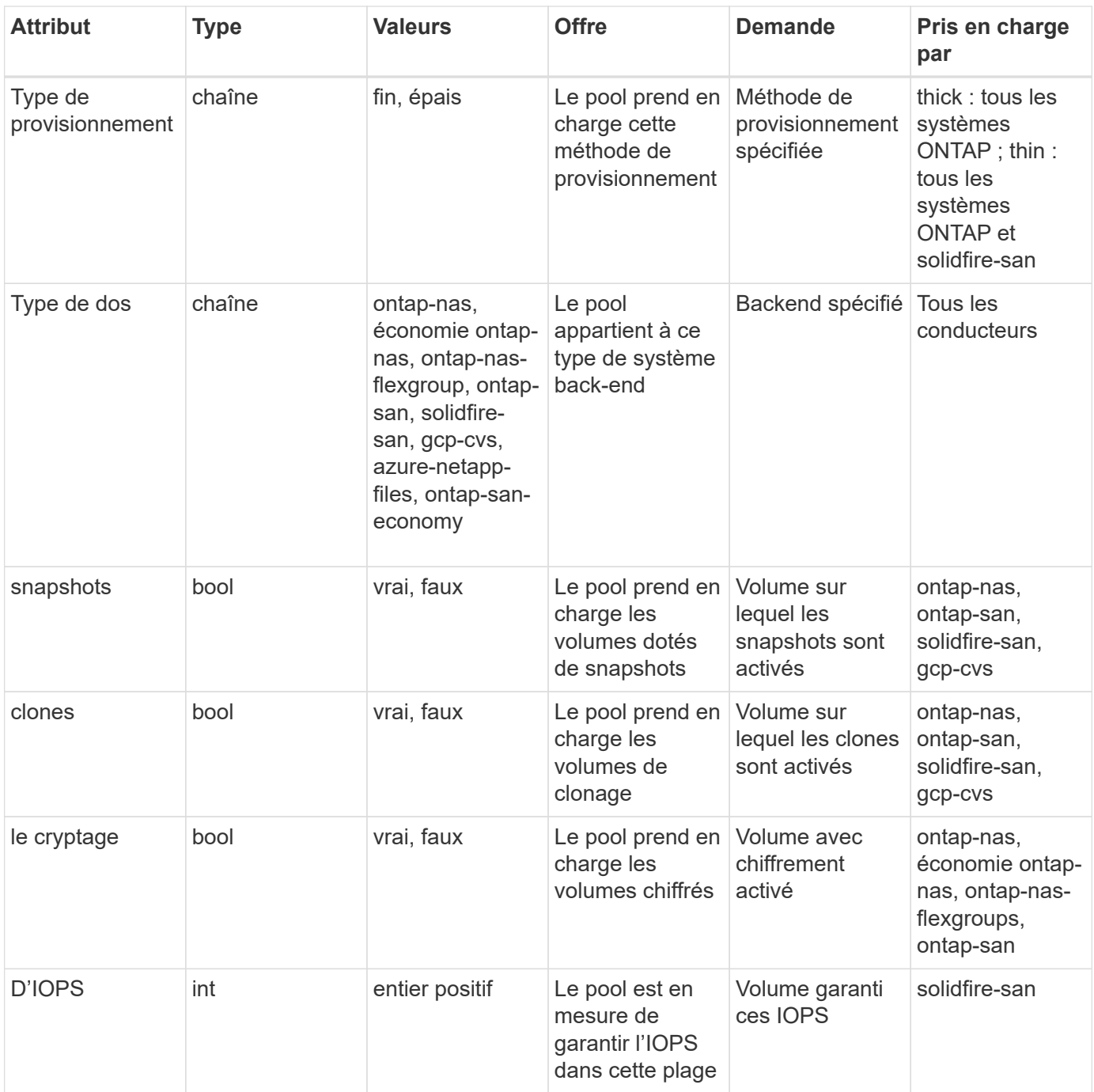

 $^{\text{\tiny{\text{1}}} }$  : non pris en charge par les systèmes ONTAP Select

Dans la plupart des cas, les valeurs demandées influencent directement le provisionnement ; par exemple, la demande d'un provisionnement lourd entraîne un volume approvisionné. Un pool de stockage Element utilise ses IOPS minimales et maximales pour définir des valeurs de QoS plutôt que la valeur demandée. Dans ce cas, la valeur demandée est utilisée uniquement pour sélectionner le pool de stockage.

Idéalement, vous pouvez l'utiliser attributes modélisez les qualités de stockage dont vous avez besoin pour répondre à vos besoins. Trident détecte et sélectionne automatiquement les pools de stockage qui correspondent à *All* du attributes que vous spécifiez.

Si vous vous trouvez incapable d'utiliser attributes pour sélectionner automatiquement les pools appropriés pour une classe, vous pouvez utiliser le storagePools et additionalStoragePools paramètres pour affiner davantage les pools ou même pour sélectionner un ensemble spécifique de pools.

Vous pouvez utiliser le storagePools paramètre pour restreindre davantage l'ensemble de pools correspondant à n'importe quel spécifié attributes. En d'autres termes, Trident utilise l'intersection des pools identifiés par le attributes et storagePools paramètres de provisionnement. Vous pouvez utiliser les paramètres seuls ou les deux ensemble.

Vous pouvez utiliser le additionalStoragePools Paramètre pour étendre l'ensemble de pools utilisés par Trident pour le provisionnement, quels que soient les pools sélectionnés par le système attributes et storagePools paramètres.

Vous pouvez utiliser le excludeStoragePools Paramètre pour filtrer l'ensemble des pools utilisés par Trident pour le provisionnement. L'utilisation de ce paramètre supprime tous les pools correspondant.

Dans le storagePools et additionalStoragePools paramètres, chaque entrée prend la forme <backend>:<storagePoolList>, où <storagePoolList> est une liste de pools de stockage séparés par des virgules pour le back-end spécifié. Par exemple, une valeur pour additionalStoragePools peutêtre cela ontapnas 192.168.1.100:aggr1,aggr2;solidfire 192.168.1.101:bronze. Ces listes acceptent les valeurs regex tant pour le back-end que pour les valeurs de liste. Vous pouvez utiliser tridentctl get backend pour obtenir la liste des systèmes back-end et leurs pools.

#### **Attributs Kubernetes**

Ces attributs n'ont aucun impact sur la sélection des pools de stockage/systèmes back-end par Trident lors du provisionnement dynamique. En effet, ces attributs fournissent simplement les paramètres pris en charge par les volumes persistants de Kubernetes. Les nœuds worker sont responsables des opérations de création de système de fichiers et peuvent nécessiter des utilitaires de système de fichiers, tels que xfsprogs.

![](_page_11_Picture_225.jpeg)

![](_page_12_Picture_209.jpeg)

• Le fsType Paramètre permet de contrôler le type de système de fichiers souhaité pour les LUN SAN. Kubernetes utilise également la présence de fsType dans une classe de stockage pour indiquer qu'un système de fichiers existe. Vous pouvez contrôler la propriété de volume à l'aide du fsGroup contexte de sécurité d'un pod uniquement si fsType est défini. Voir ["Kubernetes : configurez un contexte de sécurité pour un pod ou un conteneur"](https://kubernetes.io/docs/tasks/configure-pod-container/security-context/) pour une vue d'ensemble de la définition de la propriété de volume à l'aide de l' fsGroup contexte. Kubernetes applique le fsGroup valeur uniquement si :

◦ fsType est défini dans la classe de stockage.

◦ Le mode d'accès PVC est RWO.

Pour les pilotes de stockage NFS, un système de fichiers existe déjà dans le cadre de l'exportation NFS. Pour l'utilisation fsGroup la classe de stockage doit toujours spécifier un fsType. Vous pouvez le définir sur nfs ou toute valeur non nulle.

- Voir ["Développement des volumes"](https://docs.netapp.com/us-en/trident/trident-use/vol-expansion.html) pour plus de détails sur l'extension du volume.
- Le bundle d'installation Trident propose plusieurs exemples de définitions de classes de stockage à utiliser avec Trident dans sample-input/storage-class-\*.yaml. La suppression d'une classe de stockage Kubernetes entraîne également la suppression de la classe de stockage Trident correspondante.

#### **Kubernetes** VolumeSnapshotClass **objets**

Kubernetes VolumeSnapshotClass les objets sont similaires à StorageClasses. Ils aident à définir plusieurs classes de stockage. Ils sont référencés par les snapshots de volume pour associer le snapshot à la classe d'instantanés requise. Chaque snapshot de volume est associé à une classe de snapshot de volume unique.

A VolumeSnapshotClass doit être défini par un administrateur pour créer des instantanés. Une classe de snapshots de volume est créée avec la définition suivante :

```
apiVersion: snapshot.storage.k8s.io/v1
kind: VolumeSnapshotClass
metadata:
    name: csi-snapclass
driver: csi.trident.netapp.io
deletionPolicy: Delete
```
Le driver Spécifie à Kubernetes que demande des snapshots de volume du csi-snapclass Ces classes sont gérées par Trident. Le deletionPolicy spécifie l'action à effectuer lorsqu'un instantané doit être supprimé. Quand deletionPolicy est défini sur Delete, les objets de snapshot de volume ainsi que le snapshot sous-jacent du cluster de stockage sont supprimés lorsqu'un snapshot est supprimé. Vous pouvez également le régler sur Retain signifie que VolumeSnapshotContent et le snapshot physique sont conservés.

### **Kubernetes** VolumeSnapshot **objets**

Un Kubernetes VolumeSnapshot objet est une demande de création d'un snapshot de volume. Tout comme un volume persistant représente une demande de copie Snapshot d'un volume effectuée par un utilisateur, une copie Snapshot de volume est une demande de création d'un snapshot d'une demande de volume persistant existante.

Lorsqu'une requête de snapshot de volume est fournie, Trident gère automatiquement la création du snapshot du volume sur le back-end et expose le snapshot en créant un seul snapshot

VolumeSnapshotContent objet. Vous pouvez créer des instantanés à partir de ESV existantes et les utiliser comme source de données lors de la création de nouveaux ESV.

 $\left(\begin{array}{c} 1 \end{array}\right)$ 

Le silecyle d'un VolumeSnapshot est indépendant de la demande de volume persistant source : un snapshot persiste même après la suppression de la demande de volume persistant source. Lors de la suppression d'un volume persistant qui possède des snapshots associés, Trident marque le volume de sauvegarde de ce volume persistant dans un état **Suppression**, mais ne le supprime pas complètement. Le volume est supprimé lorsque tous les snapshots associés sont supprimés.

#### **Kubernetes** VolumeSnapshotContent **objets**

Un Kubernetes VolumeSnapshotContent objet représente un snapshot pris à partir d'un volume déjà provisionné. Il est similaire à un PersistentVolume la désignation rr signifie un snapshot provisionné sur le cluster de stockage. Similaire à PersistentVolumeClaim et PersistentVolume lors de la création d'un snapshot, le VolumeSnapshotContent l'objet conserve un mappage un-à-un avec le VolumeSnapshot objet, qui avait demandé la création de snapshot.

![](_page_13_Picture_9.jpeg)

Création de Trident VolumeSnapshotContent Les objets et les enregistre automatiquement avec le cluster Kubernetes en fonction des volumes qu'il provisionne. Vous n'êtes pas censé les gérer vous-même.

Le VolumeSnapshotContent l'objet contient des détails qui identifient de manière unique le snapshot, comme le snapshotHandle. C'est ça snapshotHandle Est une combinaison unique du nom du PV et du nom du VolumeSnapshotContent objet.

Lorsqu'une requête de snapshot est fournie, Trident crée le snapshot sur le back-end. Une fois le snapshot créé, Trident configure un VolumeSnapshotContent Objet et donc expose le snapshot à l'API Kubernetes.

#### **Kubernetes** CustomResourceDefinition **objets**

Les ressources personnalisées Kubernetes sont des terminaux de l'API Kubernetes définis par l'administrateur et utilisés pour regrouper des objets similaires. Kubernetes prend en charge la création de ressources personnalisées pour le stockage d'une collection d'objets. Vous pouvez obtenir ces définitions de ressources en cours d'exécution kubectl get crds.

Les définitions de ressources personnalisées (CRD) et les métadonnées d'objet associées sont stockées sur le magasin de métadonnées Kubernetes. Ce qui évite d'avoir recours à un magasin séparé pour Trident.

Trident utilise également la version 19.07 de CustomResourceDefinition Objets pour préserver l'identité des objets Trident, tels que les systèmes back-end Trident, les classes de stockage Trident et les volumes Trident. Ces objets sont gérés par Trident. En outre, la structure d'instantané de volume CSI introduit quelques CRD nécessaires pour définir des instantanés de volume.

Les CRDS sont une construction Kubernetes. Les objets des ressources définies ci-dessus sont créés par Trident. À titre d'exemple simple, lorsqu'un système back-end est créé à l'aide de tridentctl, un correspondant tridentbackends L'objet CRD est créé pour la consommation par Kubernetes.

Voici quelques points à garder à l'esprit sur les CRD de Trident :

- Lorsque Trident est installé, un ensemble de CRD est créé et peut être utilisé comme tout autre type de ressource.
- Lors de la mise à niveau à partir d'une version précédente de Trident (celle qui était utilisée) etcd Pour préserver l'état), le programme d'installation de Trident migre les données du système etcd Le stockage de données à clé-valeur et crée les objets CRD correspondants.
- Lors de la désinstallation de Trident à l'aide de tridentctl uninstall Les pods Trident sont supprimés, mais les CRD créés ne sont pas nettoyés. Voir ["Désinstaller Trident"](https://docs.netapp.com/fr-fr/trident-2301/trident-managing-k8s/uninstall-trident.html) Afin de comprendre comment Trident peut être entièrement supprimé et reconfiguré de zéro.

### **Trident** StorageClass **objets**

Trident crée des classes de stockage correspondantes pour Kubernetes StorageClass objets spécifiés csi.trident.netapp.io/netapp.io/trident dans leur champ de provisionnement. Le nom de classe de stockage correspond à celui du système Kubernetes StorageClass objet qu'il représente.

![](_page_14_Picture_9.jpeg)

Avec Kubernetes, ces objets sont créés automatiquement lorsqu'un système Kubernetes est activé StorageClass Qui utilise Trident comme mécanisme de provisionnement est enregistré.

Les classes de stockage comprennent un ensemble d'exigences pour les volumes. Trident mappe ces exigences avec les attributs présents dans chaque pool de stockage. S'ils correspondent, ce pool de stockage est une cible valide pour le provisionnement des volumes qui utilisent cette classe de stockage.

Vous pouvez créer des configurations de classes de stockage afin de définir directement des classes de stockage à l'aide de l'API REST. Toutefois, dans le cas des déploiements Kubernetes, nous attendons d'eux qu'ils soient créés lors de l'enregistrement du nouveau Kubernetes StorageClass objets.

### **Objets back-end Trident**

Les systèmes back-end représentent les fournisseurs de stockage au-dessus desquels Trident provisionne des volumes. Une instance Trident unique peut gérer un nombre illimité de systèmes back-end.

![](_page_14_Picture_15.jpeg)

Il s'agit de l'un des deux types d'objet que vous créez et gérez vous-même. L'autre est le Kubernetes StorageClass objet.

Pour plus d'informations sur la construction de ces objets, voir ["configuration des systèmes back-end".](https://docs.netapp.com/fr-fr/trident-2301/trident-use/backends.html)

### **Trident** StoragePool **objets**

Les pools de stockage représentent les emplacements distincts disponibles pour le provisionnement sur chaque système back-end. Pour ONTAP, ces derniers correspondent à des agrégats dans des SVM. Pour NetApp HCI/SolidFire, ils correspondent aux bandes QoS spécifiées par l'administrateur. Pour Cloud Volumes Service, ces régions correspondent à des régions du fournisseur cloud. Chaque pool de stockage dispose d'un ensemble d'attributs de stockage distincts, qui définissent ses caractéristiques de performances et ses caractéristiques de protection des données.

Contrairement aux autres objets ici, les candidats au pool de stockage sont toujours découverts et gérés automatiquement.

#### **Trident** Volume **objets**

Les volumes sont l'unité de provisionnement de base, comprenant les terminaux back-end, tels que les partages NFS et les LUN iSCSI. Dans Kubernetes, ces derniers correspondent directement à PersistentVolumes. Lorsque vous créez un volume, assurez-vous qu'il possède une classe de stockage, qui détermine l'emplacement de provisionnement de ce volume, ainsi que sa taille.

![](_page_15_Picture_5.jpeg)

Dans Kubernetes, ces objets sont gérés automatiquement. Vous pouvez les afficher pour voir le provisionnement Trident.

 $\mathsf{Q}$ 

Lors de la suppression d'un volume persistant avec des snapshots associés, le volume Trident correspondant est mis à jour avec un état **Suppression**. Pour que le volume Trident soit supprimé, vous devez supprimer les snapshots du volume.

Une configuration de volume définit les propriétés qu'un volume provisionné doit avoir.

![](_page_15_Picture_193.jpeg)

![](_page_16_Picture_211.jpeg)

Génération de Trident internalName lors de la création du volume. Il s'agit de deux étapes. Tout d'abord, il prétermine le préfixe de stockage (soit le préfixe par défaut trident ou le préfixe de la configuration backend) au nom du volume, ce qui produit un nom du formulaire <prefix>-<volume-name>. Il procède ensuite à la désinfection du nom en remplaçant les caractères non autorisés dans le back-end. Pour les systèmes ONTAP back-end, il remplace les tirets par des traits de soulignement (ainsi, le nom interne devient <prefix>\_<volume-name>). Pour les systèmes back-end Element, il remplace les tirets de traits de soulignement.

Vous pouvez utiliser les configurations de volumes pour provisionner directement des volumes à l'aide de l'API REST, mais dans les déploiements Kubernetes, la plupart des utilisateurs utilisent le protocole Kubernetes standard PersistentVolumeClaim méthode. Trident crée automatiquement cet objet volume dans le cadre du provisionnement.

### **Trident** Snapshot **objets**

Les snapshots sont une copie de volumes à un point dans le temps, qui peut être utilisée pour provisionner de nouveaux volumes ou restaurer l'état de ces volumes. Dans Kubernetes, ces derniers correspondent directement à VolumeSnapshotContent objets. Chaque snapshot est associé à un volume, qui est la source des données du snapshot.

Chacun Snapshot l'objet inclut les propriétés répertoriées ci-dessous :

![](_page_16_Picture_212.jpeg)

![](_page_17_Picture_161.jpeg)

![](_page_17_Picture_1.jpeg)

Dans Kubernetes, ces objets sont gérés automatiquement. Vous pouvez les afficher pour voir le provisionnement Trident.

Lorsqu'un Kubernetes VolumeSnapshot La requête d'objet est créée, Trident crée un objet de snapshot sur le système de stockage secondaire. Le internalName cet objet de snapshot est généré en combinant le préfixe snapshot- avec le UID du VolumeSnapshot objet (par exemple, snapshot-e8d8a0ca-9826- 11e9-9807-525400f3f660). volumeName et volumeInternalName sont renseignées en obtenant les détails du volume de sauvegarde.

### **Astra Trident** ResourceQuota **objet**

La déamOnset Trident utilise un system-node-critical Classe de priorité—la classe de priorité la plus élevée disponible dans Kubernetes—pour s'assurer que Astra Trident peut identifier et nettoyer les volumes lors de l'arrêt normal des nœuds. Il permet également aux pods Trident de s'assurer que ces derniers anticipent les charges de travail dans les clusters où la pression des ressources est élevée.

Astra Trident utilise un pour atteindre ces objectifs ResourceQuota Objet garantissant la satisfaction d'une classe de priorité « système-nœud-critique » sur le jeu de démonéset Trident. Avant de déployer et de diaboset, Astra Trident recherche le ResourceQuota objet et, s'il n'est pas découvert, l'applique.

Si vous avez besoin de plus de contrôle sur le quota de ressources par défaut et la classe de priorité, vous pouvez générer un custom.yaml ou configurez le ResourceQuota Objet utilisant le graphique Helm.

Voici un exemple de `Resourcequota"objet hiérarchisant le demonset Trident.

```
apiVersion: <version>
kind: ResourceQuota
metadata:
    name: trident-csi
    labels:
      app: node.csi.trident.netapp.io
spec:
    scopeSelector:
       matchExpressions:
         - operator : In
            scopeName: PriorityClass
            values: ["system-node-critical"]
```
Pour plus d'informations sur les quotas de ressources, reportez-vous à la section ["Kubernetes : quotas de](https://kubernetes.io/docs/concepts/policy/resource-quotas/) [ressources"](https://kubernetes.io/docs/concepts/policy/resource-quotas/).

#### **Nettoyez** ResourceQuota **si l'installation échoue**

Dans les rares cas où l'installation échoue après le ResourceQuota l'objet est créé, commencez par essayer ["désinstallation"](https://docs.netapp.com/fr-fr/trident-2301/trident-managing-k8s/uninstall-trident.html) puis réinstaller.

Si cela ne fonctionne pas, supprimez manuellement le ResourceQuota objet.

**Déposer** ResourceQuota

Si vous préférez contrôler l'allocation de vos ressources, vous pouvez supprimer Astra Trident ResourceQuota objet utilisant la commande :

```
kubectl delete quota trident-csi -n trident
```
### <span id="page-18-0"></span>**commandes et options tridentctl**

Le ["Pack d'installation Trident"](https://github.com/NetApp/trident/releases) inclut un utilitaire de ligne de commande, trident ctl, ll fournit un accès simple à Astra Trident. Les utilisateurs de Kubernetes avec suffisamment de privilèges peuvent l'utiliser pour installer Astra Trident et interagir directement avec lui afin de gérer le namespace contenant le pod Astra Trident.

#### **Commandes et options disponibles**

Pour les informations d'utilisation, exécutez tridentctl --help.

Les commandes disponibles et les options globales sont les suivantes :

```
Usage:
    tridentctl [command]
```
Commandes disponibles :

- create: Ajouter une ressource à Astra Trident.
- delete: Supprimer une ou plusieurs ressources d'Astra Trident.
- get: Obtenez une ou plusieurs ressources d'Astra Trident.
- help: Aide sur toute commande.
- images: Imprimer un tableau des images de conteneur dont Astra Trident a besoin.
- import: Importer une ressource existante vers Astra Trident.
- install: Installer Astra Trident.
- logs: Imprimer les journaux d'Astra Trident.
- send: Envoyer une ressource d'Astra Trident.
- uninstall: Désinstaller Astra Trident.
- update: Modifier une ressource dans Astra Trident.
- upgrade: Mettre à niveau une ressource dans Astra Trident.
- version: Imprimer la version d'Astra Trident.

#### Alarmes :

- `-d, --debug: Sortie de débogage.
- `-h, --help: Aide pour tridentctl.
- `-n, --namespace string: Espace de noms du déploiement Astra Trident.
- `-o, --output string: Format de sortie. Un de json|yaml|nom|large|ps (par défaut).
- `-s, --server string: Adresse/port de l'interface REST Astra Trident.

![](_page_19_Picture_21.jpeg)

Vous pouvez configurer l'interface REST de Trident pour écouter et utiliser l'interface 127.0.0.1 (pour IPv4) ou [::1] (pour IPv6) uniquement.

![](_page_19_Picture_23.jpeg)

Vous pouvez configurer l'interface REST de Trident pour écouter et utiliser l'interface 127.0.0.1 (pour IPv4) ou [::1] (pour IPv6) uniquement.

#### create

Vous pouvez utiliser le create Commande d'ajout d'une ressource à Astra Trident.

Usage: tridentctl create [option]

Option disponible : backend: Ajouter un backend à Astra Trident.

delete

Vous pouvez exécuter le delete Commande de supprimer une ou plusieurs ressources d'Astra Trident.

```
Usage:
    tridentctl delete [option]
```
Options disponibles :

- backend: Supprimer un ou plusieurs systèmes back-end de stockage d'Astra Trident.
- snapshot: Supprimez un ou plusieurs instantanés de volume d'Astra Trident.
- storageclass: Supprimez une ou plusieurs classes de stockage d'Astra Trident.
- volume: Supprimer un ou plusieurs volumes de stockage d'Astra Trident.

#### get

Vous pouvez exécuter le get Commander pour obtenir une ou plusieurs ressources d'Astra Trident.

```
Usage:
    tridentctl get [option]
```
Options disponibles :

- backend: Faites passer un ou plusieurs systèmes back-end de stockage à Astra Trident.
- snapshot: Obtenez un ou plusieurs instantanés d'Astra Trident.
- storageclass: Obtenez une ou plusieurs classes de stockage d'Astra Trident.
- volume: Obtenez un ou plusieurs volumes d'Astra Trident.

volume drapeaux: \* `-h, --help: Aide pour les volumes. \* --parentOfSubordinate string: Limiter la requête au volume source subordonné. \* --subordinateOf string: Limiter la requête aux subordonnés du volume.

#### images

Vous pouvez exécuter le images Drapeau pour imprimer un tableau des images de conteneur dont Astra Trident a besoin.

Usage: tridentctl images [flags]

Drapeaux: \* -h, --help`: Help for images. \* -V, --k8s-version string`: Version sémantique du cluster Kubernetes.

#### import volume

Vous pouvez exécuter le import volume Commande permettant d'importer un volume existant vers Astra **Trident** 

Usage: tridentctl import volume <backendName> <volumeName> [flags]

#### Alias :

volume, v

#### Alarmes :

- `-f, --filename string: Chemin vers le fichier PVC YAML ou JSON.
- `-h, --help: Aide pour le volume.
- `--no-manage: Créer PV/PVC uniquement. Ne supposez pas la gestion du cycle de vie des volumes.

#### install

Vous pouvez exécuter le install Drapeaux pour l'installation d'Astra Trident.

```
Usage:
    tridentctl install [flags]
```
Alarmes :

- `--autosupport-image string: L'image du conteneur pour la télémétrie AutoSupport (par défaut « NetApp/trident autosupport :20.07.0 »).
- `--autosupport-proxy string: Adresse/port d'un proxy pour l'envoi de télémétrie AutoSupport.
- `--csi: Installer CSI Trident (remplacer pour Kubernetes 1.13 uniquement, nécessite des grilles de fonction).
- `--enable-node-prep: Tentative d'installation des paquets requis sur les nœuds.
- `--generate-custom-yaml: Générer des fichiers YAML sans rien installer.
- `-h, --help: Aide pour l'installation.
- `--http-request-timeout: Remplacer le délai de requête HTTP pour l'API REST du contrôleur Trident (par défaut 1m30s).
- `--image-registry string: Adresse/port d'un registre d'images interne.
- `--k8s-timeout duration: Délai d'expiration pour toutes les opérations Kubernetes (par défaut 3m0s).
- `--kubelet-dir string: L'emplacement hôte de l'état interne de kubelet (par défaut "/var/lib/kubelet").
- `--log-format string: Le format de consignation Astra Trident (texte, json) (par défaut "texte").
- `--pv string: Le nom de la PV héritée utilisée par Astra Trident, s'assure que cela n'existe pas (par défaut "trident").
- `--pvc string: Le nom du PVC hérité utilisé par Astra Trident, s'assure qu'il n'existe pas (par défaut "trident").
- `--silence-autosupport: N'envoyez pas automatiquement les packs AutoSupport à NetApp (valeur par défaut vraie).
- `--silent: Désactiver la plupart des sorties lors de l'installation.
- `--trident-image string: L'image Astra Trident à installer.
- `--use-custom-yaml: Utilisez tous les fichiers YAML existants qui existent dans le répertoire de configuration.
- `--use-ipv6: Utiliser IPv6 pour la communication d'Astra Trident.

#### logs

Vous pouvez exécuter le logs Drapeaux pour imprimer les journaux à partir d'Astra Trident.

```
Usage:
    tridentctl logs [flags]
```
#### Alarmes :

- `-a, --archive: Créez une archive de support avec tous les journaux sauf indication contraire.
- `-h, --help: Aide pour les journaux.
- `-1, --log string: Astra Trident log à afficher. Un de trident|auto|trident-operator|All (auto par défaut).
- `--node string: Le nom du nœud Kubernetes à partir duquel recueillir les journaux de pod de nœud.
- `-p, --previous: Si elle existe, procurez-vous les journaux de l'instance de conteneur précédente.
- `--sidecars: Procurez-vous les bûches pour les conteneurs de sidecar.

#### send

Vous pouvez exécuter le send Commande permettant d'envoyer une ressource à Astra Trident.

```
Usage:
    tridentctl send [option]
```
Option disponible : autosupport: Envoyez une archive AutoSupport à NetApp.

uninstall

Vous pouvez exécuter le uninstall Drapeaux pour désinstaller Astra Trident.

```
Usage:
    tridentctl uninstall [flags]
```
Drapeaux: \* -h, --help: Aide pour désinstaller. \* --silent: Désactiver la plupart des résultats lors de la désinstallation.

#### update

Vous pouvez exécuter le update Commandes permettant de modifier une ressource dans Astra Trident.

```
Usage:
    tridentctl update [option]
```
Options disponibles : backend: Mettre à jour un backend dans Astra Trident.

upgrade

Vous pouvez exécuter le upgrade Commandes de mise à niveau d'une ressource dans Astra Trident.

```
Usage:
tridentctl upgrade [option]
```
Option disponible :

volume: Mettre à niveau un ou plusieurs volumes persistants de NFS/iSCSI vers CSI.

version

Vous pouvez exécuter le version indicateurs pour imprimer la version de tridentctl Et le service exécutant Trident.

```
Usage:
    tridentctl version [flags]
```
Drapeaux: \* --client: Version client uniquement (aucun serveur requis). \* -h, --help: Aide pour la version.

## <span id="page-24-0"></span>**Normes de sécurité de pod (PSS) et contraintes de contexte de sécurité (SCC)**

Les normes de sécurité de Kubernetes Pod (PSS) et les règles de sécurité de Pod (PSP) définissent des niveaux d'autorisation et limitent le comportement des pods. OpenShift Security Context Constraints (SCC) définit de façon similaire les restrictions de pod spécifiques à OpenShift Kubernetes Engine. Pour offrir cette personnalisation, Astra Trident autorise certaines autorisations lors de l'installation. Les sections suivantes décrivent en détail les autorisations définies par Astra Trident.

![](_page_24_Picture_2.jpeg)

PSS remplace les politiques de sécurité Pod (PSP). La PSP est obsolète dans Kubernetes v1.21 et elle sera supprimée dans la version 1.25. Pour plus d'informations, voir ["Kubernetes :](https://kubernetes.io/docs/concepts/security/) [sécurité".](https://kubernetes.io/docs/concepts/security/)

![](_page_24_Picture_142.jpeg)

#### **Contexte de sécurité Kubernetes requis et champs associés**

![](_page_25_Picture_195.jpeg)

### **Normes de sécurité du pod (PSS)**

![](_page_25_Picture_196.jpeg)

![](_page_25_Picture_3.jpeg)

La modification des étiquettes de l'espace de noms peut entraîner l'absence de planification des modules, un "erreur de création: …" ou un "avertissement: trident-csi-…". Si cela se produit, vérifiez si le libellé de l'espace de noms pour privileged a été modifié. Si c'est le cas, réinstallez Trident.

### **Politiques de sécurité des pods (PSP)**

![](_page_25_Picture_197.jpeg)

![](_page_26_Picture_231.jpeg)

![](_page_27_Picture_200.jpeg)

### **Contraintes de contexte de sécurité (SCC)**

![](_page_27_Picture_201.jpeg)

![](_page_28_Picture_189.jpeg)

#### **Informations sur le copyright**

Copyright © 2024 NetApp, Inc. Tous droits réservés. Imprimé aux États-Unis. Aucune partie de ce document protégé par copyright ne peut être reproduite sous quelque forme que ce soit ou selon quelque méthode que ce soit (graphique, électronique ou mécanique, notamment par photocopie, enregistrement ou stockage dans un système de récupération électronique) sans l'autorisation écrite préalable du détenteur du droit de copyright.

Les logiciels dérivés des éléments NetApp protégés par copyright sont soumis à la licence et à l'avis de nonresponsabilité suivants :

CE LOGICIEL EST FOURNI PAR NETAPP « EN L'ÉTAT » ET SANS GARANTIES EXPRESSES OU TACITES, Y COMPRIS LES GARANTIES TACITES DE QUALITÉ MARCHANDE ET D'ADÉQUATION À UN USAGE PARTICULIER, QUI SONT EXCLUES PAR LES PRÉSENTES. EN AUCUN CAS NETAPP NE SERA TENU POUR RESPONSABLE DE DOMMAGES DIRECTS, INDIRECTS, ACCESSOIRES, PARTICULIERS OU EXEMPLAIRES (Y COMPRIS L'ACHAT DE BIENS ET DE SERVICES DE SUBSTITUTION, LA PERTE DE JOUISSANCE, DE DONNÉES OU DE PROFITS, OU L'INTERRUPTION D'ACTIVITÉ), QUELLES QU'EN SOIENT LA CAUSE ET LA DOCTRINE DE RESPONSABILITÉ, QU'IL S'AGISSE DE RESPONSABILITÉ CONTRACTUELLE, STRICTE OU DÉLICTUELLE (Y COMPRIS LA NÉGLIGENCE OU AUTRE) DÉCOULANT DE L'UTILISATION DE CE LOGICIEL, MÊME SI LA SOCIÉTÉ A ÉTÉ INFORMÉE DE LA POSSIBILITÉ DE TELS DOMMAGES.

NetApp se réserve le droit de modifier les produits décrits dans le présent document à tout moment et sans préavis. NetApp décline toute responsabilité découlant de l'utilisation des produits décrits dans le présent document, sauf accord explicite écrit de NetApp. L'utilisation ou l'achat de ce produit ne concède pas de licence dans le cadre de droits de brevet, de droits de marque commerciale ou de tout autre droit de propriété intellectuelle de NetApp.

Le produit décrit dans ce manuel peut être protégé par un ou plusieurs brevets américains, étrangers ou par une demande en attente.

LÉGENDE DE RESTRICTION DES DROITS : L'utilisation, la duplication ou la divulgation par le gouvernement sont sujettes aux restrictions énoncées dans le sous-paragraphe (b)(3) de la clause Rights in Technical Data-Noncommercial Items du DFARS 252.227-7013 (février 2014) et du FAR 52.227-19 (décembre 2007).

Les données contenues dans les présentes se rapportent à un produit et/ou service commercial (tel que défini par la clause FAR 2.101). Il s'agit de données propriétaires de NetApp, Inc. Toutes les données techniques et tous les logiciels fournis par NetApp en vertu du présent Accord sont à caractère commercial et ont été exclusivement développés à l'aide de fonds privés. Le gouvernement des États-Unis dispose d'une licence limitée irrévocable, non exclusive, non cessible, non transférable et mondiale. Cette licence lui permet d'utiliser uniquement les données relatives au contrat du gouvernement des États-Unis d'après lequel les données lui ont été fournies ou celles qui sont nécessaires à son exécution. Sauf dispositions contraires énoncées dans les présentes, l'utilisation, la divulgation, la reproduction, la modification, l'exécution, l'affichage des données sont interdits sans avoir obtenu le consentement écrit préalable de NetApp, Inc. Les droits de licences du Département de la Défense du gouvernement des États-Unis se limitent aux droits identifiés par la clause 252.227-7015(b) du DFARS (février 2014).

#### **Informations sur les marques commerciales**

NETAPP, le logo NETAPP et les marques citées sur le site<http://www.netapp.com/TM>sont des marques déposées ou des marques commerciales de NetApp, Inc. Les autres noms de marques et de produits sont des marques commerciales de leurs propriétaires respectifs.